2024/06/03 08:36 1/4 risk of bias

# Critical Appraisal (previously named Risk of Bias)

## **Objective**

Evaluate the quality of evidence of included cohort studies or controlled trials.

# **Configure Risk of Bias**

From administrative settings, select the ROB mode.

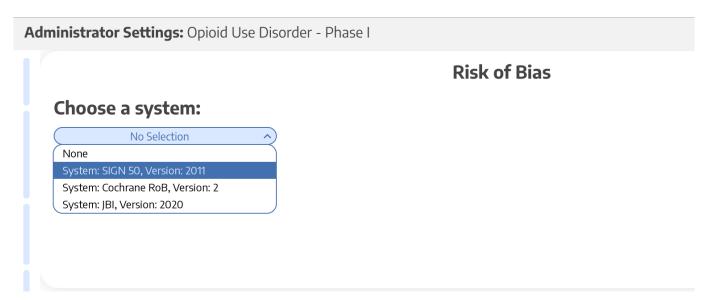

## **Choose Scope**

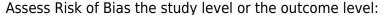

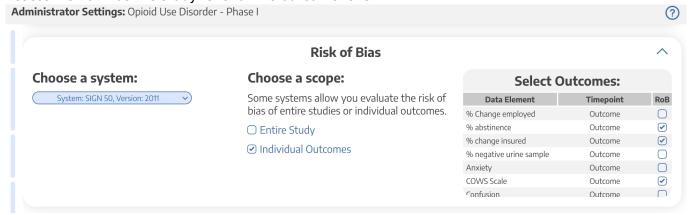

## Start Assessing Risk of Bias

### **Navigate to ROB Module**

After selecting the system and scope, reviewers can begin assessing ROB. You may need to refresh. Once the page reloads, ROB will appear in the navigation menu.

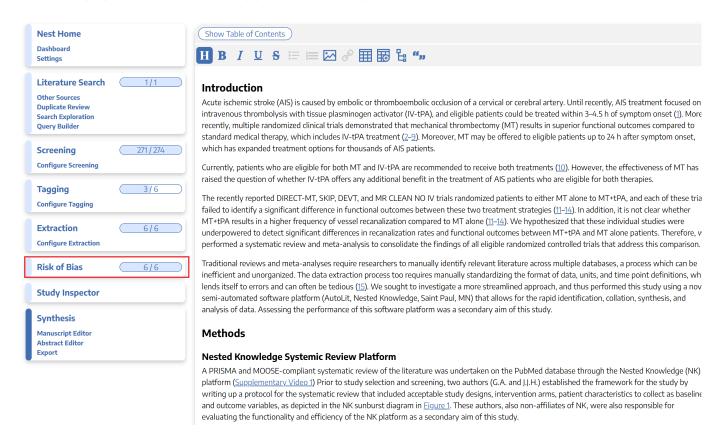

#### Read study and select study type

Depending on the selected ROB system, you may need to select a Cohort Study or Controlled Study to begin assessment.

2024/06/03 08:36 3/4 risk of bias

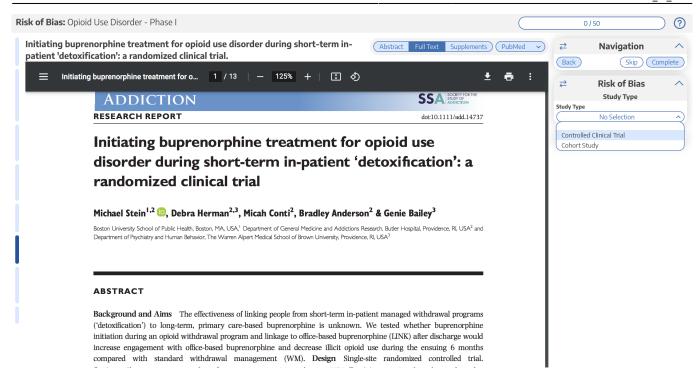

### Assess study bias

Fill out the ROB questions as you read through the uploaded study.

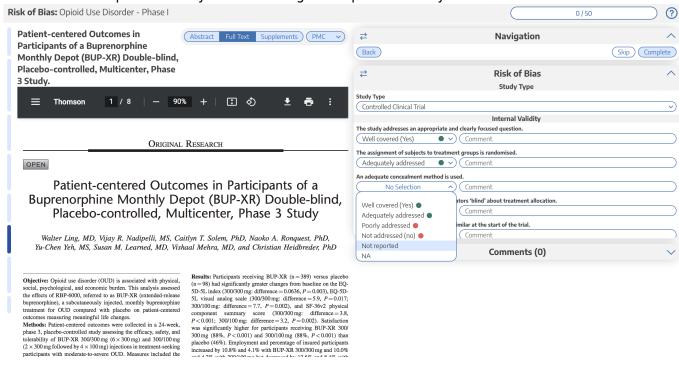

You can monitor your progress, skip studies (and return to them later), and leave comments!

**Note:** Anytime there is a module box with the adjustable icon, you can drag to adjust the width of the box depending on your preference.

## **Risk of Bias Visuals**

By completing Risk of Bias, you automatically generate Risk of Bias visuals: Domain Distribution and Stoplight diagrams on Synthesis.

From:

https://wiki.nested-knowledge.com/ - Nested Knowledge

Permanent link:

https://wiki.nested-knowledge.com/doku.php?id=wiki:autolit:risk\_of\_bias&rev=1680984334

Last update: 2023/04/08 20:05